#### **Tables of Contents**

| 1. Introduction                                      | 3  |
|------------------------------------------------------|----|
| 1.1 General Description                              | 3  |
| 1.2 Features                                         | 3  |
| 1.3 Specifications                                   | 4  |
| 1.3.1 Power Consumption :                            |    |
| 1.3.2 Analog Inputs                                  |    |
| 1.3.3 A/D Converter                                  |    |
| 1.3.4 D/A Converter                                  |    |
| 1.3.5 Digital I/O                                    | 5  |
| 1.3.6 Interrupt Channel                              | 5  |
| 1.3.7 Programmable Timer/Counter                     | 5  |
| 1.3.8 Applications                                   | 6  |
| 1.4 Product Check List                               | 6  |
| 2. Hardware Configuration                            | 7  |
| 2.1 Board Layout                                     | 7  |
| 2.2 I/O Base Address Setting                         | 8  |
| 2.3 Jumper Setting                                   | 9  |
| 2.3.1 JP1 : D/A Internal Reference Voltage Selection | 9  |
| 2.3.2 JP3 : Single-ended/Differential Selection      | 9  |
| 2.4 I/O Register Address                             | 10 |
| 2.4.1 8254 Counter                                   | 11 |
| 2.4.2 A/D Input Buffer Register                      | 11 |
| 2.4.3 D/A Output Latch Register                      |    |
| 2.4.4 D/I Input Buffer Register                      | 12 |
| 2.4.5 Clear Interrupt Request                        |    |
| 2.4.6 A/D Gain Control Register                      |    |
| 2.4.7 A/D Multiplex Control Register                 |    |
| 2.4.8 A/D Mode Control Register                      |    |
| 2.4.9 A/D Software Trigger Control Register          |    |
| 2.4.10 D/O Output Latch Register                     | 17 |
| 2.5 Digital I/O                                      | 18 |
| 2.6 8254 Timer/Counter                               | 19 |
| 2.7 A/D Conversion                                   | 20 |

| 2.7.1 A/D conversion flow                         | 21 |
|---------------------------------------------------|----|
| 2.7.2 A/D Conversion Trigger Modes                |    |
| 2.7.3 A/D Transfer Modes                          | 22 |
| 2.7.4 Using software trigger and polling transfer | 22 |
| 2.8 D/A Conversion                                | 23 |
| 2.9 Analog Input Signal Connection                | 24 |
| 2.10 Using DB-8225 CJC Output                     | 28 |
| 3. Connector                                      | 29 |
| 3.1 CN1/CN2/CN3 Pin Assignment                    | 29 |
| 3.2 Daughter Board                                | 32 |
| 3.2.1 DB-8225                                     | 32 |
| 3.2.2 DB-37                                       | 32 |
| 3.2.3 DB-16P                                      | 32 |
| 3.2.4 DB-16R                                      | 32 |
| 4. Calibration                                    | 33 |
| 4.1 Calibration VR Description                    | 33 |
| 4.2 D/A Calibration Steps                         | 34 |
| 4.3 A/D Calibration Steps                         | 35 |
| 5. Diagnostic Utility                             | 36 |
| 5.1 Introduction                                  | 36 |
| 5.2 Running The Diagnostic Utility                | 38 |
| 5.2.1 Setup                                       | 39 |
| 5.2.2 CALIBRATION                                 | 41 |
| 5.2.3 FUNCTION TEST                               | 42 |
| 5.2.4 SPECIAL TEST                                | 50 |
| 5.2.5 Help                                        | 51 |

# **1** Introduction

## **1.1 General Description**

The A-821PGL/PGH is a high performance, multifunction analog, digital I/O board for the PC AT compatible computer. The A-821PGL provides low gain (1, 2, 4, 8). The A-821PGH provides high gain (1,10,100,1000). The A-821PGL/PGH contains a 12-bit ADC with up to 16 single-ended or 8 differential analog inputs. The maximum sample rate of A/D converter is about 45K.sample/sec. A 12-bits DAC with voltage outputs, 16 channels of TTL-compatible digital input, 16 channels of TTL-compatible digital output .

## **1.2 Features**

- The maximum sample rate of A/D converter is about 45 K sample/sec
- Software selectable input ranges
- PC AT compatible ISA bus
- A/D trigger mode : software trigger , pacer trigger
- 16 single-ended or 8 differential analog input signals
- Programmable high gain : 1,10,100,1000 (A-821PGH)
- Input range : ±5V,±0.5V,±0.05V,±0.005V
- Programmable low gain : 1,2,4,8 (A-821PGL)
- Input range : ±5V,±2.5V,±1.25V,±0.625V
- 1 channel 12-bit D/A voltage output
- 16 digital input /16 digital output (TTL compatible)
- Interrupt handling

## 1.3 Specifications

### **1.3.1 Power Consumption :**

- +5V @300 mA maximum
- +12V @60mA maximum
- -12V @30mA maximum
- Operating temperature :  $0^{\circ}C \sim 50^{\circ}C$

### 1.3.2 Analog Inputs

- Channels : 16 single-ended or 8 differential
- Input range : (software programmable)
  A-821PGL:bipolar : ±5V, ±2.5V, ±1.25V, ±0.625V

A-821PGH:bipolar :  $\pm 5V$ ,  $\pm 0.5V$ ,  $\pm 0.05V$ ,  $\pm 0.005V$ 

- Input current : 250 nA max (125 nA typical ) at 25 °C.
- On chip sample and hold
- Over voltage : continuous single channel to **70Vp-p**
- Input impedance :  $10^{-1}\Omega$  // 6pF

### 1.3.3 A/D Converter

- Type : successive approximation , Burr Brown ADS-774
- Conversion time : 8 microsec.
- Accuracy : +/- 1 bit
- Resolution : 12 bits

### 1.3.4 D/A Converter

- Channels : 1 independent
- type : 12 bit multiplying , Analog device AD-7948
- Linearity :  $\pm 1/2$  bit
- Output range : 0~5V or 0~10V jumper selected , may be used with other AC or DC reference input Maximum output limit ± 10V
- Output drive :  $\pm 5$ mA
- settling time : 0.6 microseconds to 0.01% for full scale step

### 1.3.5 Digital I/O

- Output port : 16 bits, TTL compatible
- Input port : 16 bits, TTL compatible

### 1.3.6 Interrupt Channel

- Level : 2,3,4,5,6,7 Software selectable
- Enable : Via control register

### 1.3.7 Programmable Timer/Counter

- Type : 82C54 -8 programmable timer/counter
- Counters : The counter1 and counter2 are cascaded as a 32 bits pacer timer .
- Pacer output : 0.00047Hz to 0.5MHz
- Input ,gate : TTL compatible
- Internal Clock : 2M Hz

### 1.3.8 Applications

- Signal analysis
- FFT & frequency analysis
- Transient analysis
- Production test
- Process control
- Vibration analysis
- Energy management
- Industrial and lab. measurement and control

## 1.4 Product Check List

In addition to this manual, the package includes the following items:

- A-821PGL/PGH multifunction card
- A-821PGL/PGH utility diskette
- A-821PGL/PGH DOS software menu

### Attention !

If any of these items is missing or damaged, contact the dealer who provides you this product. Save the shipping materials and carton in case you want to ship or store the product in the future.

# **2** Hardware Configuration

# 2.1 **Board Layout** D/I CN2 D/O CN3 A-821PGL/PGH SW1 JP2 JP1 ISA BUS ISA BUS VR1/2/3/4/5/6 JP3 CN1

# 2.2 I/O Base Address Setting

The A-821PGL/PGH occupies 16 consecutive locations in I/O address space. The base address is set by DIP switch SW1. The default address is 0x220.

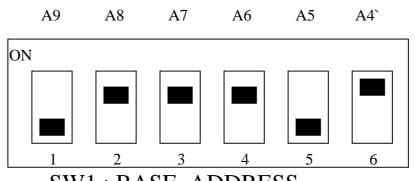

SW1: BASE ADDRESS

| Base Adders | A9  | A8  | A7  | A6  | A5  | A4  |
|-------------|-----|-----|-----|-----|-----|-----|
| 200-20F     | OFF | ON  | ON  | ON  | ON  | ON  |
| 210-21F     | OFF | ON  | ON  | ON  | ON  | OFF |
| 220-22F(☑)  | OFF | ON  | ON  | ON  | OFF | ON  |
| 230-23F     | OFF | ON  | ON  | ON  | OFF | OFF |
| :           | :   | :   | :   | :   | :   | :   |
| 300-30F     | OFF | OFF | ON  | ON  | ON  | ON  |
| :           | :   | :   | :   | :   | :   | :   |
| 3F0-3FF     | OFF | OFF | OFF | OFF | OFF |     |

#### $(\blacksquare)$ : default base address is 0x220

The PC I/O port mapping is given below.

| ADDRESS | Device                   | ADDRESS | DEVICE               |
|---------|--------------------------|---------|----------------------|
| 000-1FF | PC reserved              | 320-32F | XT Hard Disk         |
| 200-20F | Game/control             | 378-37F | Parallel Printer     |
| 210-21F | XT Expansion Unit        | 380-38F | SDLC                 |
| 238-23F | Bus Mouse/Alt. Bus Mouse | 3A0-3AF | SDLC                 |
| 278-27F | Parallel Printer         | 3B0-3BF | MDA/Parallel Printer |
| 2B0-2DF | EGA                      | 3C0-3CF | EGA                  |
| 2E0-2E7 | AT GPIB                  | 3D0-3DF | CGA                  |
| 2E8-2EF | Serial Port              | 3E8-3EF | Serial Port          |
| 2F8-2FF | Serial Port              | 3F0-3F7 | Floppy Disk          |
| 300-31F | Prototype Card           | 3F8-3FF | Serial Port          |

## 2.3 Jumper Setting

### 2.3.1 JP1 : D/A Internal Reference

### **Voltage Selection**

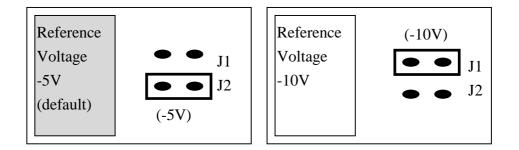

Select (-5V) : D/A voltage output = 0 to 5V (both channel) Select (-10V) : D/A voltage output = 0 to 10V (both channel) JP1 is validate only if JP2 select D/A internal reference voltage

### 2.3.2 JP3 : Single-ended/Differential Selection

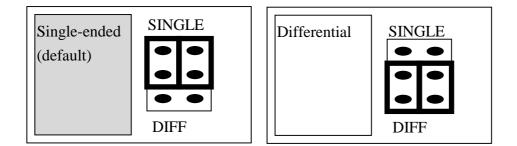

The A-821PGL/PGH offer 16 single-ended or 8 differential analog input signals. The JP3 select single-ended/differential. The user can not select single-ended and differential simultaneously.

#### Refer to Sec. 2.9 first.

# 2.4 I/O Register Address

The A-821PGL/PGH occupies 16 consecutive PC I/O addresses. The following table lists the registers and their locations.

| Address | Read           | Write                        |
|---------|----------------|------------------------------|
| Base+0  | 8254 Counter 0 | 8254 Counter 0               |
| Base+1  | 8254 Counter 1 | 8254 Counter 1               |
| Base+2  | 8254 Counter 2 | 8254 Counter 2               |
| Base+3  | Reserved       | 8254 Counter Control         |
| Base+4  | A/D Low Byte   | D/A Channel 0 Low Byte       |
| Base+5  | A/D High Byte  | D/A Channel 0 High Byte      |
| Base+6  | DI Low Byte    | Reserved                     |
| Base+7  | DI High Byte   | Reserved                     |
| Base+8  | Reserved       | A/D Clear Interrupt Request  |
| Base+9  | Reserved       | A/D Gain Control             |
| Base+A  | Reserved       | A/D Multiplexer Control      |
| Base+B  | Reserved       | A/D Mode Control             |
| Base+C  | Reserved       | A/D Software Trigger Control |
| Base+D  | Reserved       | DO Low Byte                  |
| Base+E  | Reserved       | DO High Byte                 |
| Base+F  | Reserved       | Reserved                     |

### 2.4.1 8254 Counter

The 8254 Programmable timer/counter has 4 registers from Base+0 through Base+3. For detailed programming information about 8254, please refer to Intel's "Microsystem Components Handbook".

| Address | Read           | Write                |  |  |
|---------|----------------|----------------------|--|--|
| Base+0  | 8254 Counter 0 | 8254 Counter 0       |  |  |
| Base+1  | 8254 Counter 1 | 8254 Counter 1       |  |  |
| Base+2  | 8254 Counter 2 | 8254 Counter 2       |  |  |
| Base+3  | Reserved       | 8254 Counter Control |  |  |

### 2.4.2 A/D Input Buffer Register

| Bit 7 | Bit 6 | Bit 5 | Bit 4 | Bit 3 | Bit 2 | Bit 1 | Bit 0 |
|-------|-------|-------|-------|-------|-------|-------|-------|
| D7    | D6    | D5    | D4    | D3    | D2    | D1    | D0    |

(READ) Base+5 : A/D High Byte Data Format

| Bit 7 | Bit 6 | Bit 5 | Bit 4 | Bit 3 | Bit 2 | Bit 1 | Bit 0 |
|-------|-------|-------|-------|-------|-------|-------|-------|
| 0     | 0     | 0     | READY | D11   | D10   | D9    | D8    |

A/D 12 bits data : D11.....D0, D11=MSB, D0=LSB

READY =1 : A/D 12 bits data not ready

=0 : A/D 12 bits data is ready

The low 8 bits A/D data are stored in address BASE+4 and the high 4 bits data are stored in address BASE+5. The READY bit is used as a indicator for A/D conversion. <u>When a A/D</u> conversion is completed, the READY bit will be clear to zero.

### 2.4.3 D/A Output Latch Register

| ( | (WRITE) Dase 14. Channel 1 D/A Low Dyte Data I officiat |       |       |       |       |       |       |       |
|---|---------------------------------------------------------|-------|-------|-------|-------|-------|-------|-------|
|   | Bit 7                                                   | Bit 6 | Bit 5 | Bit 4 | Bit 3 | Bit 2 | Bit 1 | Bit 0 |
|   | D7                                                      | D6    | D5    | D4    | D3    | D2    | D1    | D0    |

(WRITE) Base+4 : Channel 1 D/A Low Byte Data Format

(WRITE) Base+5 :Channel 1 D/A High Byte Data Format

| Bit 7 | Bit 6 | Bit 5 | Bit 4 | Bit 3 | Bit 2 | Bit 1 | Bit 0 |
|-------|-------|-------|-------|-------|-------|-------|-------|
| Х     | Х     | Х     | Х     | D11   | D10   | D9    | D8    |

D/A 12 bits output data : D11..D0, D11=MSB, D0=LSB, X=don't care

The D/A converter will convert the 12 bits digital data to analog output. The low 8 bits of **D/A channel** are stored in address BASE+4 and high 4 bits are stored in address BASE+5.. The D/A output latch registers are designed as a **"double buffered"** structure, so the analog output latch registers will be updated until the high 4 bits digital data are written. <u>the user</u> **must send low 8 bits first and then send high 4 bits to update the 12 bits AD output** latch register.

#### **NOTE : Send low 8 bits first, then send high 4 bits.**

### 2.4.4 D/I Input Buffer Register

| (KEAD) Base+0: D/I input Burier Low Byte Data Format |       |       |       |       |       |       |       |  |
|------------------------------------------------------|-------|-------|-------|-------|-------|-------|-------|--|
| Bit 7                                                | Bit 6 | Bit 5 | Bit 4 | Bit 3 | Bit 2 | Bit 1 | Bit 0 |  |
| D7                                                   | D6    | D5    | D4    | D3    | D2    | D1    | D0    |  |

(READ) Base+6 : D/I Input Buffer Low Byte Data Format

| (READ) | $Base+7: D_{4}$ | /I Input Buff | fer High Byte | e Data Format |
|--------|-----------------|---------------|---------------|---------------|
|        |                 |               |               |               |

| Bit 7 | Bit 6 | Bit 5 | Bit 4 | Bit 3 | Bit 2 | Bit 1 | Bit 0 |
|-------|-------|-------|-------|-------|-------|-------|-------|
| D15   | D14   | D13   | D12   | D11   | D10   | D9    | D8    |

D/I 16 bits input data : D15..D0, D15=MSB, D0=LSB

The A-821PGL/PGH provides 16 TTL compatible digital input. The low 8 bits are stored in address BASE+6. The high 8 bits are stored in address BASE+7.

### 2.4.5 Clear Interrupt Request

| (mail) |       |       |       |       |       |       |       |  |  |
|--------|-------|-------|-------|-------|-------|-------|-------|--|--|
| Bit 7  | Bit 6 | Bit 5 | Bit 4 | Bit 3 | Bit 2 | Bit 1 | Bit 0 |  |  |
| X      | X     | X     | Х     | X     | X     | Х     | X     |  |  |

(WRITE) Base+8 : Clear Interrupt Request Format

X=don't care, XXXXXXX=any 8 bits data is validate

If A-821PGL/PGH is working in the interrupt transfer mode, a on-board hardware status bit will be set after each A/D conversion. This bit must be **clear by software** before next hardware interrupt. Writing any value to address BASE+8 will clear this hardware bit and the hardware will generate another interrupt when next A/D conversion is completed.

### 2.4.6 A/D Gain Control Register

(WPITE) Base 0 · A/D Gain Control Pagister Format

| (WKIIL) | (WRITE) Base+9 : A/D Gain Control Register Format |       |       |       |       |       |       |  |  |
|---------|---------------------------------------------------|-------|-------|-------|-------|-------|-------|--|--|
| Bit 7   | Bit 6                                             | Bit 5 | Bit 4 | Bit 3 | Bit 2 | Bit 1 | Bit 0 |  |  |
| X       | X                                                 | Х     | Х     | X     | X     | GAIN1 | GAIN0 |  |  |

The Only difference between A-821PGL and A-821PGH is the **GAIN** control function. The **A-821PGL provides gain factor of 1/2/4/8** and **A-821PGH provides 1/10/100/1000**. The gain control register control the gain of A/D input signal. Bipolar/Unipolar will effect the gain factor.

It is important to select the correct gain-control-code according to Bipolar/Unipolar input.

**NOTE**: If gain control code changed, the hardware need to delay extra gain settling time. The gain settling time is different for different gain control code. The software driver does not take care the gain settling time, so the user need to delay the gain settling time if gain changed. If the application program need to run in different machines, the user need to implement a machine independent timer. The software driver, A-822\_delay(), is designed for this purpose. If user use this subroutine then the counter2 introduced in sec 2.6 is reserved by software driver to implement this machine independent timer.

## **A-821PGL GAIN CONTROL CODE TABLE**

| GAIN | Input Range | GAIN1 | GAIN0 | Settling Time |
|------|-------------|-------|-------|---------------|
| 1    | +/- 5V      | 0     | 0     | 23 us         |
| 2    | +/- 2.5V    | 0     | 1     | 23 us         |
| 4    | +/- 1.25V   | 1     | 0     | 25 us         |
| 8    | +/- 0.0625V | 1     | 1     | 28 us         |

### **A-821PGH GAIN CONTROL CODE TABLE**

| GAIN | Input Range | GAIN1 | GAIN0 | Settling Time |
|------|-------------|-------|-------|---------------|
| 1    | +/- 5V      | 0     | 0     | 23 us         |
| 10   | +/- 0.5V    | 0     | 1     | 28 us         |
| 100  | +/- 0.05V   | 1     | 0     | 140 us        |
| 1000 | +/- 0.005V  | 1     | 1     | 1300 us       |

### 2.4.7 A/D Multiplex Control Register

| (WRITE) Base+A : A/D Multilexer Control Register Format |
|---------------------------------------------------------|
|---------------------------------------------------------|

| Bit 7 | Bit 6 | Bit 5 | Bit 4 | Bit 3 | Bit 2 | Bit 1 | Bit 0 |
|-------|-------|-------|-------|-------|-------|-------|-------|
| X     | Х     | Х     | Х     | D3    | D2    | D1    | D0    |

A/D input channel selection data = 4 bits : D3..D0, D3=MSB, D0=LSB, X=don't care

#### Single-ended mode : D3..D0

Differential mode : D2..D0, D3=don't care

The A-821PGL/PGH provides 16 single-ended or 8 differential analog input signals. In single-ended mode D3..D0 select the active channel. In differential mode D2..D0 select the active channel and D3 will be don't care.

NOTE: The settling time of multiplexer depend on source resistance.of input sources. source resistance = about 0.1K ohm → settling time = about 3 us. source resistance = about 1K ohm → settling time = about 5 us. source resistance = about 10K ohm → settling time = about 10 us. source resistance = about 100K ohm → settling time = about 100 us. Sec 2.4.6 gives information about how to delay the settling time.

### 2.4.8 A/D Mode Control Register

| Bit 7 | Bit 6 | Bit 5 | Bit 4 | Bit 3 | Bit 2 | Bit 1 | Bit 0 |
|-------|-------|-------|-------|-------|-------|-------|-------|
| Х     | SI2   | SI1   | SIO   | Х     | D2    | D1    | D0    |

(WRITE) Base+B : A/D Mode Control Register Format

X=don't care

| Mo | de Se | elect | Trigge        | er Type    | Transfe  | er Type   |
|----|-------|-------|---------------|------------|----------|-----------|
| D2 | D1    | D0    | Software Trig | Pacer Trig | Software | Interrupt |
| 0  | 0     | 0     | Select        | Х          | Select   | Х         |
| 0  | 0     | 1     | Select        | Х          | Select   | Х         |
| 0  | 1     | 0     | Х             | Select     | Х        | Х         |
| 1  | 1     | 0     | Х             | Select     | Select   | Select    |

X=disable

| SI2 | SI1 | SIO | IRQ Level |
|-----|-----|-----|-----------|
| 0   | 0   | 0   | IRQ2      |
| 0   | 0   | 1   | Not Used  |
| 0   | 1   | 0   | IRQ2      |
| 0   | 1   | 1   | IRQ3      |
| 1   | 0   | 0   | IRQ4      |
| 1   | 0   | 1   | IIRQ5     |
| 1   | 1   | 0   | IRQ6      |
| 1   | 1   | 1   | IRQ7      |

The A/D conversion operation can be divided into 2 stage, <u>trigger stage and transfer</u> <u>stage</u>. The trigger stage will generate a trigger signal to A/D converter and the transfer stage will transfer the result to the CPU.

The trigger method may bee **Software trigger** or **Pacer trigger**. <u>The software trigger is</u> <u>very simple but can not control the sampling rate very precisely</u>. In software trigger mode, the program issues a software trigger command (sec 2.4.9) any time needed. Then the program will poll the A/D status bit until the ready bit is 0(sec 2.4.2). <u>The pacer trigger can control the sampling rate very precisely. So the converted</u> <u>data can be used to reconstructed the waveform of analog input signal</u>. In pacer trigger mode, the pacer timer (sec 2.6) will generate trigger signals to A/D converter periodic. These converted data can be transfer to the CPU by polling or interrupt.

The software driver provides **polling or interrupt transfer.** The polling subroutine, A-822\_AD\_PollingVar() or A-822\_AD\_PollingArray(), set A/D mode control register to **0x01.** This control word means software trigger and polling transfer. The interrupt subroutine, A-822\_AD\_INT\_START(...), set A/D mode control mode register to **0x06.** This control word means pacer trigger and interrupt transfer.

### 2.4.9 A/D Software Trigger Control Register

| Bit 7 | Bit 6 | Bit 5 | Bit 4 | Bit 3 | Bit 2 | Bit 1 | Bit 0 |
|-------|-------|-------|-------|-------|-------|-------|-------|
| Х     | Х     | Х     | Х     | Х     | Х     | Х     | Х     |

(WRITE) Base+C : A/D Software Trigger Control Register Format

X=don't care, XXXXXXX=any 8 bits data is validate

The A/D converter can be triggered by software trigger or pacer trigger. The details information is given in sec. 2.4.8 and sec. 2.7. Writing any value to address BASE+C will generate a trigger pulse to A/D converter and initiated a A/D conversion operation. The address BASE+5 offers a ready bit to indicate a A/D conversion complete.

The software driver use this control word to detect the A-821PGL/PGH hardware board. **The software initiates a software trigger and check the ready bit**. If the ready bit can not clear to zero in a fixed time, the software driver will return a error message. If the I/O BASE address setting error, the ready bit will not be clear to zero. The software driver, **A-822\_CheckAddress**(), use this method to detect the correctness of I/O BASE address setting

### 2.4.10 D/O Output Latch Register

| Bit 7 | Bit 6 | Bit 5 | Bit 4 | Bit 3 | Bit 2 | Bit 1 | Bit 0 |
|-------|-------|-------|-------|-------|-------|-------|-------|
| D7    | D6    | D5    | D4    | D3    | D2    | D1    | D0    |

(WRITE) Base+D : D/O Output Latch Low Byte Data Format

(WRITE) Base+E : D/O Output Latch High Byte Data Format

| Bit 7 | Bit 6 | Bit 5 | Bit 4 | Bit 3 | Bit 2 | Bit 1 | Bit 0 |
|-------|-------|-------|-------|-------|-------|-------|-------|
| D15   | D14   | D13   | D12   | D11   | D10   | D9    | D8    |

D/O 16 bits output data : D15..D0, D15=MSB, D0=LSB

The A-821PGL/PGH provide 16 TTL compatible digital output. The low 8 bits are stored in address **BASE+D**. The high 8 bits are stored in address **BASE+E** 

# 2.5 Digital I/O

The A-821PGL/PGH provides 16 digital input channels and 16 digital output channels. All levels are TTL compatible. The connections diagram and block diagram are given below:

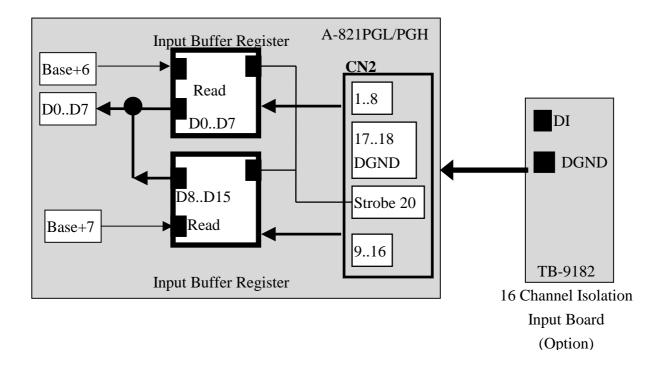

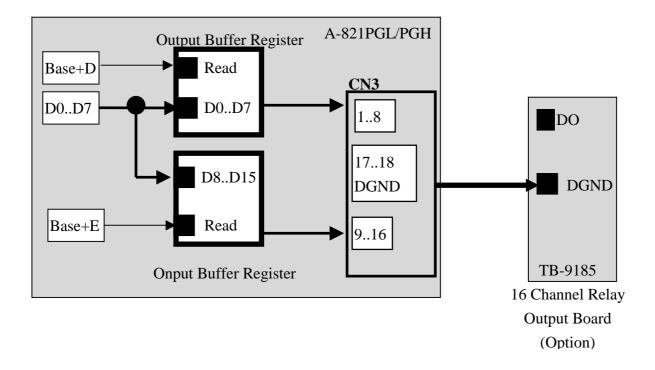

# 2.6 8254 Timer/Counter

The 8254 Programmable timer/counter has 4 resgisters from Base+0 through Base+3. For detailed programming information about 8254, please refer to Intel's "Microsystem Components Handbook". The block diagram is as below.

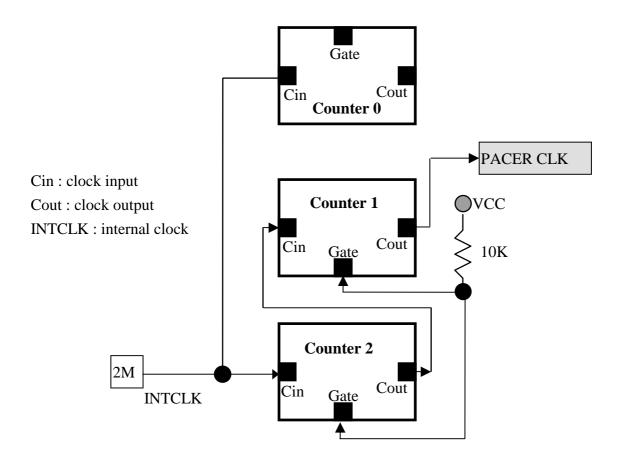

The counter1 and counter2 are all 16 bits counter. The counter 1 and counter 2 cascade as a 32 bits timer. This 32 bits timer is used as <u>pacer timer</u>. The software driver, A-822\_Delay(),

# 2.7 A/D Conversion

This section explains how to use A/D conversions. The A/D conversion can **by software trigger or pacer trigger**. At the end of A/D conversion, it is possible to transfer data by **polling and interrupt** Before use the A/D conversion function, user should notice the following issue:

- A/D data register, BASE+4/BASE+5, store the A/D conversion data (sec. 2.4.2)
- A/D gain control register, BASE+9, select gain (sec. 2.4.6)
- A/D multiplex control register, BASE+A, select analog input (sec. 2.4.7)
- A/D mode control register, BASE+B, select trigger type and transfer type (sec. 2.4.8)
- A/D software trigger control register, BASE+C (sec. 2.4.9)
- JP3 select single-ended or differential input (sec. 2.3.3)

The block diagram is given below:

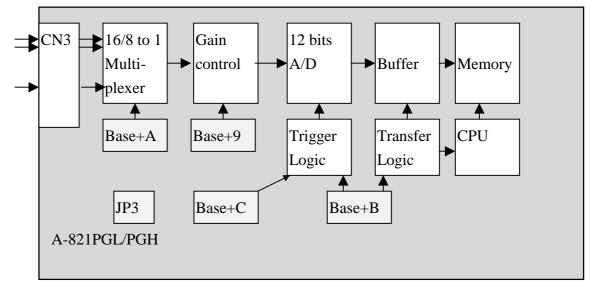

### 2.7.1 A/D conversion flow

Then the user must decide which A/D conversion mode will be used. The software driver supports **polling or interrupt mode.** The user can control the A/D conversion by polling mode very easy (sec. 2.4.9). It is recommended to use the software driver if using interrupt mode

The analog input signals come from CN3. These signals may be single-ended or differential type and must match with the setting of JP3.

The multiplexer can select 16 single-ended or 8 differential signals into the gain control module. The gain control module also need settling time if gain control code changed. Because the software **don't take care the settling time**, <u>the user should delay enough</u> <u>settling time if gain control code is changed. (sec. 2.4.6)</u>

The output of gain control module feed into the A/D converter. **The A/D converter need** a trigger signal to start a A/D conversion cycle. The A-821PGL/PGH supports, <u>software</u> trigger or pacer trigger mode.

### 2.7.2 A/D Conversion Trigger Modes

A-821PGL/PGH supports three trigger modes.

#### 1: Software Trigger :

Write any value to A/D software trigger control register, BASE+A, will initiate a A/D conversion cycle. This mode is very simple but very difficult to control sampling rate.

#### **<u>2: Pacer Trigger Mode:</u>**

The block diagram of pacer timer is show in section 2.6. The pacer timer can give very precise sampling rate.

### 2.7.3 A/D Transfer Modes

A-821PGL/PGH supports three transfer modes.

#### 1: polling transfer :

This mode can be used with all trigger mode. The detail information is given in section 2.4.8. The software scans A/D high byte data register, BASE+5, until READY\_BIT=0.The low byte data is also ready in BASE+4.

#### 2: interrupt transfer :

This mode can be used with pacer trigger or external trigger. The detail information is given in section 2.4.8. The user can set the IRQ level by software (Bas+B). A hardware interrupt signal is sent to the PC when a A/D conversion is completed.

### 2.7.4 Using software trigger and polling transfer

If the user need to direct control the A/D converter without the A-822 software driver. It is recommended to use software trigger and polling transfer. The program steps are listing as below:

- send 0x01 to A/D mode control register (software trigger + polling transfer) (refer to Sec. 2.4.8)
- 2. send channel number to multiplexer control register (refer to Sec. 2.4.7)
- 3. send the gain control code value to gain control register (refer to Sec 2.4.6)
- 4. delay the settling time (refer to Sec. 2.4.6 and Sec. 2.4.7)
- 5. send any value to software trigger control register to generate a software rigger signal (refer to Sec. 2.4.9)
- 6. scan the READY bit of the A/D high byte data until READY=0 (refer to Sec. 2.4.2)
- 7. read the 12 bits A/D data (refer to Sec. 2.4.2)
- convert this 12 bits binary data to the floating point value (refer to "A-822 DOS Software Manual, Sec. 4.7 and Sec. 4.8)

# 2.8 D/A Conversion

The A-821PGL/PGH provides two 12 bits D/A converters. Before using the D/A conversion function, user should notice the following issue:

- D/A output register, BASE+4/BASE+5 (sec. 2.4.3)
- JP1/JP2 select internal reference voltage -5V/-10V (sec. 2.3.1)

NOTE : The DA output latch registers are designed as "double buffer" structure. <u>The user</u> <u>must send the low byte data first, then send the high byte data to</u> <u>store the DA 12 bits digital data</u>. If the user only send the high byte data , then the low byte data will be still the previous value. Also if the user send high byte first then send low byte, the low byte data of DA are still hold in the previous one.

## 2.9 Analog Input Signal Connection

The A-821PGL/PGH can measure single-ended or differential type analog input signal. Some analog signal can be measured in both of single-end or differential mode but some only can be measured in one of the single-ended or differential mode. The user must decide which mode is suitable for measurement.

In general, there are 3 different analog signal connection method as shown in Fig1 to Fig3. The Fig1 is suitable for grounding source analog input signals. The Fig2 can measure more channels than in the Fig1 but only suitable for large analog input signals. The Fig3 is suitable for thermocouple and the Fig4 is suitable for floating source analog input signals. Note : In Fig3, the maximum common mode voltage between the analog input source and the AGND is 70Vp-p, so the user must make sure that the input signal is under specification first. If the common mode voltage is over 70Vp-p, the input multiplexer will be damaged forever.

The simple way to select the input signal connection configuration is as below.

- **1.** Grounding source input signal  $\rightarrow$  select Fig1
- 2. Thermocouple input signal  $\rightarrow$  select Fig3
- **3.** Floating source input signal  $\rightarrow$  select Fig4
- 4. If <u>Vin > 0.1V</u> and <u>gain<=10</u> (Low gain) and need more channel → select Fig2

If the user can not make sure the characteristic of input signal, the test steps are given as below:

- 1. Step1 : try Fig1 and record the measurement result
- 2. Step2 : try Fig4 and record the measurement result
- 3. Step3 : try Fig2 and record the measurement result
- 4. Compare the measurement result of step1,step2,step3 and select the best one

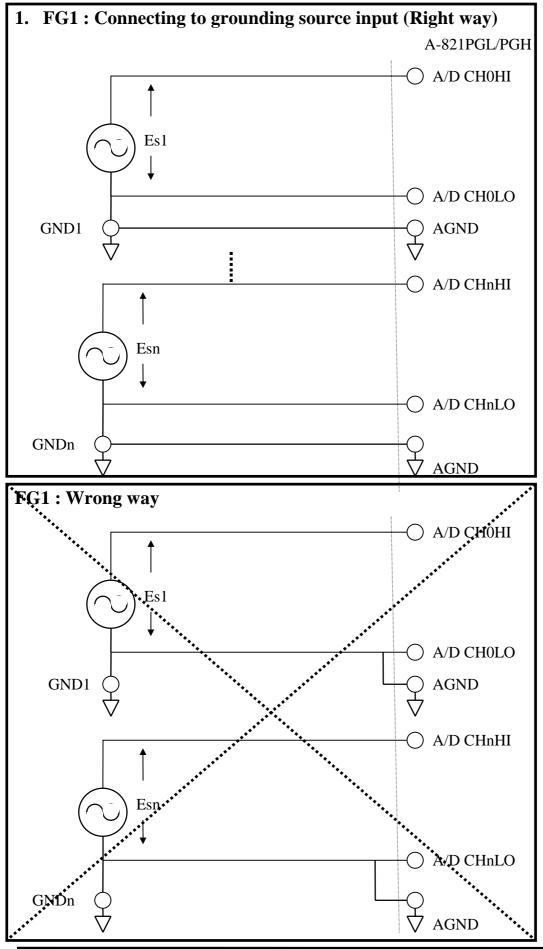

A-821PGL/PGH Hardware Manual----25

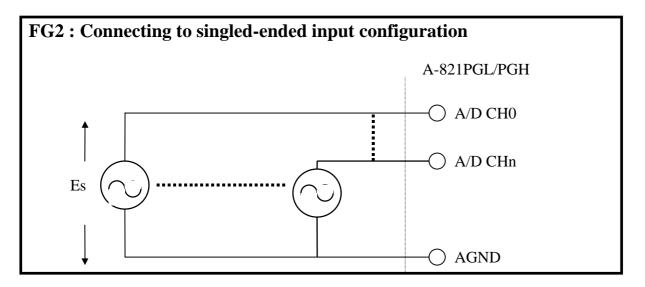

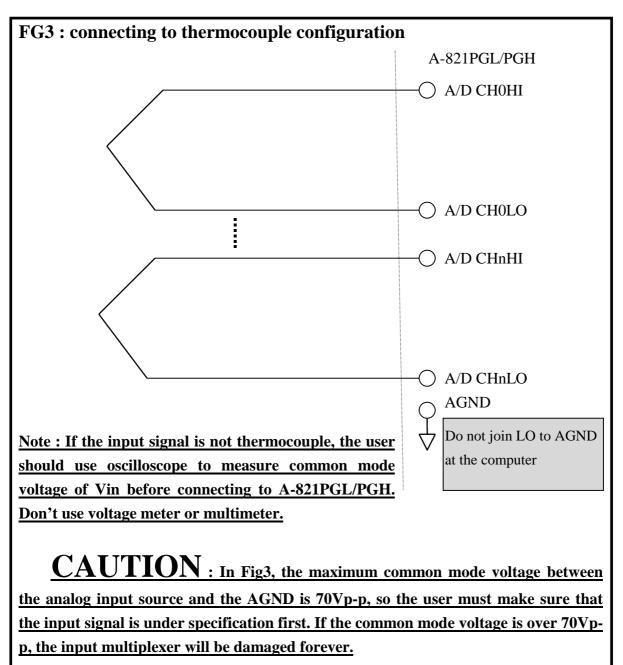

A-821PGL/PGH Hardware Manual----26

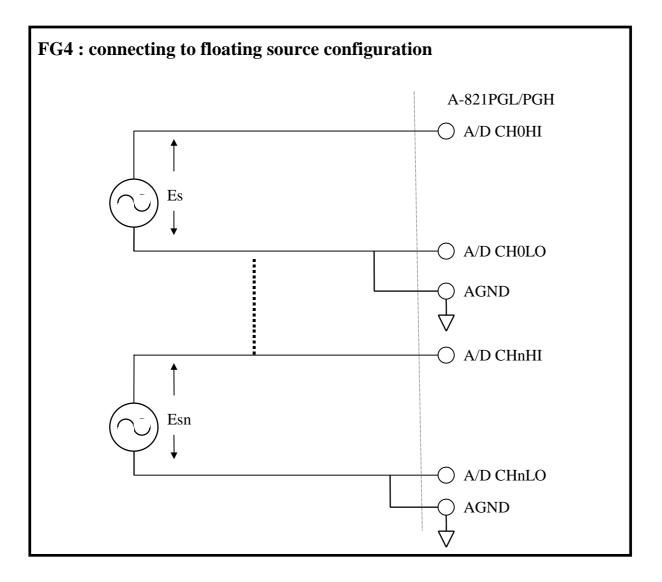

### **Signal Shielding**

- Signal shielding connections in Fig1 to Fig4 are all the same
- Use single-point connection to **frame ground** (**not AGND or DGND**)

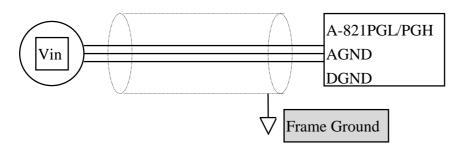

## 2.10 Using DB-8225 CJC Output

The DB-8225 daughter board built-in CJC Circuitry is provided producing 10mV per Deg C With 0.0 Volts @ -273 Deg C. The A-821 Should be protected from draughts and direct sunlight in order to accurately reflect room temperature.

CJC Calibration:

1.Connect the A-821PGL/PGH to DB-8215 CN1

- 2. Set A-821PGL/PGH to Single-ended Mode
- 3. set JP1 to 1-2 and JP2 to 2-3 (Single-ended mode)
- 4.Read the temperature from a digital thermometer placed near D1/D2(See DB-8225 Layout) .
- 5.Read A-821PGL/PGH analog input channel 0 (single-ended Channel 0)

6.Adjust VR1 Until a stable reading of 10mV per deg C is attained .

For example, when the environment temperature is 24 deg C. the reading value of CJC will be 2.97V

(273 deg c +24 deg c ) X 10 mV/deg c  $\,= 2.97 V$ 

You should need an A/D Channel for CJC calibration. AI0 is reserved for CJC calibration use in single ended mode and CH0-HI & CH0-LO is reserved for differential mode. It is recommended to use differential mode if measuring thermocouple.

# 3 Connector

The A-821PGL/PGH provides three connectors. Connector 1, <u>CN1</u>, <u>function as 16 bits digital input.</u> Connector 2, <u>CN2</u>, <u>function as 16 digital</u> <u>output</u>. Connector 3, <u>CN3</u>, <u>function as analog input</u>, <u>analog output or</u> <u>timer/counter input/output</u>.

## 3.1 CN1/CN2/CN3 Pin Assignment

| Pin Number | Description          | Pin Number | Description          |
|------------|----------------------|------------|----------------------|
| 1          | Digital Input 0/TTL  | 2          | Digital Input 1/TTL  |
| 3          | Digital Input 2/TTL  | 4          | Digital Input 3/TTL  |
| 5          | Digital Input 4/TTL  | 6          | Digital Input 5/TTL  |
| 7          | Digital Input 6/TTL  | 8          | Digital Input 7/TTL  |
| 9          | Digital Input 8/TTL  | 10         | Digital Input 9/TTL  |
| 11         | Digital Input 10/TTL | 12         | Digital Input 11/TTL |
| 13         | Digital Input 12/TTL | 14         | Digital Input 13/TTL |
| 15         | Digital Input 14/TTL | 16         | Digital Input 15/TTL |
| 17         | PCB's GND output     | 18         | PCB's GND output     |
| 19         | PCB's +5V output     | 20         | STROBE               |

**CN1 : Digital Input Connector Pin Assignment.** 

#### CN2 : Digital Output Connector Pin Assignment.

| Pin Number | Description           | Pin Number | Description           |
|------------|-----------------------|------------|-----------------------|
| 1          | Digital Output 0/TTL  | 2          | Digital Output 1/TTL  |
| 3          | Digital Output 2/TTL  | 4          | Digital Output 3/TTL  |
| 5          | Digital Output 4/TTL  | 6          | Digital Output 5/TTL  |
| 7          | Digital Output 6/TTL  | 8          | Digital Output 7/TTL  |
| 9          | Digital Output 8/TTL  | 10         | Digital Output 9/TTL  |
| 11         | Digital Output 10/TTL | 12         | Digital Output 11/TTL |
| 13         | Digital Output 12/TTL | 14         | Digital Output 13TL   |
| 15         | Digital Output 14/TTL | 16         | Digital Output 15/TTL |
| 17         | PCB's GND output      | 18         | PCB's GND output      |
| 19         | PCB's +5V output      | 20         | PCB's +12V output     |

## FOR SINGLE-ENDED SIGNAL

| Pin Number | Description       | Pin Number | Description            |
|------------|-------------------|------------|------------------------|
| 1          | Analog Input 0/+  | 20         | Analog Input 8/+       |
| 2          | Analog Input 1/+  | 21         | Analog Input 9/+       |
| 3          | Analog Input 2/+  | 22         | Analog Input 10/+      |
| 4          | Analog Input 3/+  | 23         | Analog Input 11/+      |
| 5          | Analog Input 4/+  | 24         | Analog Input 12/+      |
| 6          | Analog Input 5/+  | 25         | Analog Input 13/+      |
| 7          | Analog Input 6/+  | 26         | Analog Input 14/+      |
| 8          | Analog Input 7/+  | 27         | Analog Input 15/+      |
| 9          | Analog GND        | 28         | Analog GND             |
| 10         | Analog GND        | 29         | Analog GND             |
| 11         | Not Used          | 30         | D/A channel 0's analog |
|            |                   |            | voltage output         |
| 12         | Not Used          | 31         | Not Used               |
| 13         | PCB's +12V output | 32         | Not Used               |
| 14         | Analog GND        | 33         | Not Used               |
| 15         | Digital GND       | 34         | Not Used               |
| 16         | Not Used          | 35         | Not Used               |
| 17         | Not Used          | 36         | Not Used               |
| 18         | Not Used          | 37         | Not Used               |
| 19         | PCB's +5V output  |            |                        |

#### CN3 : Analog input/Analog output/Timer/Counter Connector Pin Assignment.

## FOR DIFFERENTIAL SIGNAL

| Pin Number | Description       | Pin Number | Description            |
|------------|-------------------|------------|------------------------|
| 1          | Analog Input 0/+  | 20         | Analog Input 0/-       |
| 2          | Analog Input 1/+  | 21         | Analog Input 1/-       |
| 3          | Analog Input 2/+  | 22         | Analog Input 2/-       |
| 4          | Analog Input 3/+  | 23         | Analog Input 3/-       |
| 5          | Analog Input 4/+  | 24         | Analog Input 4/-       |
| 6          | Analog Input 5/+  | 25         | Analog Input 5/-       |
| 7          | Analog Input 6/+  | 26         | Analog Input 6/-       |
| 8          | Analog Input 7/+  | 27         | Analog Input 7/-       |
| 9          | Analog GND        | 28         | Analog GND             |
| 10         | Analog GND        | 29         | Analog GND             |
| 11         | Not used          | 30         | D/A channel 0's analog |
|            |                   |            | voltage output         |
| 12         | Not used          | 31         | Not used               |
| 13         | PCB's +12V output | 32         | Not used               |
| 14         | Analog GND        | 33         | Not used               |
| 15         | Digital GND       | 34         | Not used               |
| 16         | Not used          | 35         | Not used               |
| 17         | Not used          | 36         | Not used               |
| 18         | Not used          | 37         | Not used               |
| 19         | PCB's +5V output  | XXXXXXX    | This pin not available |

#### CN3 : Analog input/Analog output/Timer/Counter Connector Pin Assignment.

## 3.2 Daughter Board

The A-821PGL/PGH can be connected with many different daughter boards. The function of these daughter boards are described as follows.

### 3.2.1 DB-8225

The DB-8225 provides a **on-board CJC**(Cold Junction Compensation) circuit for thermocouple measurement and **terminal block** for easy signal connection and measurement . The CJC is connected to A/D channel\_0. The A-821PGL/PGH can connect CN3 direct to DB-8225 through a 37-pin D-sub connector.

### 3.2.2 DB-37

The DB-37 is a **general purpose** 37-pin connector. This board direct connect to a 37-pin D-sub connector. It is suitable for easy signal connection and measurement.

### 3.2.3 DB-16P

The DB-16P (or 782 series) is a **16 channel isolated digital input** board. The A-821PGL/PGH provides 16 channel non-isolated TTL-compatible digital inputs from CN1. If connecting to DB-16P, the A-821PGL/PGH can provide 16 channel isolated digital input signals. Isolation can protect PC if abnormal input signal is occurred.

### 3.2.4 DB-16R

The DB-16R (or 785 series) provides **16 channel SPDT relay output.** The A-821PGL/PGH provides 16 channel TTL-compatible digital output from CN2. If connecting to DB-16R, the A-821PGL/PGH can provide 16 channel relay output to control power device.

# 4 Calibration

The A-821PGL/PGH is calibrated to its best state of operation. For environment with large vibration, recalibration is recommended. Before calibrating the A-821PGL/PGH, user should take care the following issue:

- One 6 digit multimeter
- One stable voltage source (4.9988V)
- Diagnostic program : this program included in the delivered package will guide the user to proceed the calibration.

## 4.1 Calibration VR Description

There are seven VRs on the A-821PGL/PGH. Calibration need to adjust all seven VRs.

| VR Num. | Description                                       |
|---------|---------------------------------------------------|
| VR1     | D/A Gain adjustment                               |
| VR2     | D/A Offset adjustment                             |
| VR3     | A/D Offset adjustment                             |
| VR4     | A/D Gain adjustment                               |
| VR5     | A/D PGA adjustment (Programmable Gain Amplifier ) |

# 4.2 D/A Calibration Steps

- 1. Run A82xDIAG.EXE
- 2. Press "Right Arrow Key" to select "CALIBRATION" item
- 3. Select & Execute "A. D/A Offset " item
- 4. Connect D/A channel 0, pin 30 of CN1, to DVM
- 5. Adjust VR2 until DVM=0V
- 6. Press "ESC Key"
- 7. Select & Execute "B. D/A REFERENCE" item
- 8. Adjust VR1 until DVM=4.9988V

## 4.3 A/D Calibration Steps

- 1. Run A-822DIAG.EXE
- 2. Press "Right Arrow Key" to select "CALIBRATION" item
- 3. Press "Down Arrow Key" to select "C. A/D REFERENCE" item.
- 4. Press "Enter Key"
- 5. Input stable 4.9988V to A/D channel 0, pin 1 of CN1
- 6. Adjust VR4 until A/D data shown in screen between 4094 to 4095
- 7. Press "ESC Key"
- 8. Select & Execute "D. A/D OFFSET" item
- 9. Input stable 0V to A/D channel 0, pin1 of CN1
- 10. Adjust VR3 until A/D data shown in screen between 2048 to 2049
- 11. Press "ESC Key"
- 12. Repeat step\_3 to step\_11 until no need to adjust VR4,VR3
- 13. Select & Execute "E. PGA OFFSET" item
- 14. Input stable 0V to A/D channel 0, pin 1 of CN1
- 15. Adjust VR5 until A/D data shown in screen between 2048 to 2049
- 16. Press "ESC Key"

# 5 Diagnostic Utility

## 5.1 Introduction

The diagnostic utility, A-822DIAG.EXE, is a menu-driven program which give you complete testing of the A-821PGL/PGH board. When you doubt the operation of A-821PGL/PGH board, run the diagnostic utility to check the function of the board. To run the diagnostic utility, change to the subdirectory used in the installation process (C:\A-822 for example). Then typing "A-822DIAG" <Enter> to start. These steps are shown as following:

C:\>CD A-822 <Enter> C:\A-822>CD DIAG <Enter> C:\A-822\DIAG>A-822DIAG <Enter>

A configuration file, named A-822.CFG, associated with the A-822DIAG.EXE. The configuration of the A-821PGL/PGH board is recorded in this file. The information includes the board's I/O base address, interrupt number and DMA channel number used by A-821PGL/PGH. During A-822DIAG running, if you do some adjustment, the change will not be saved automatically. So the user must select the save function to save the changes. When the A-822DIAG.EXE beginning, it will automatically check if the jumper setting of I/O base address is identical to the value stored in configuration file. If the address is not identical, a error message will appear to warn you. The screen is shown as below.

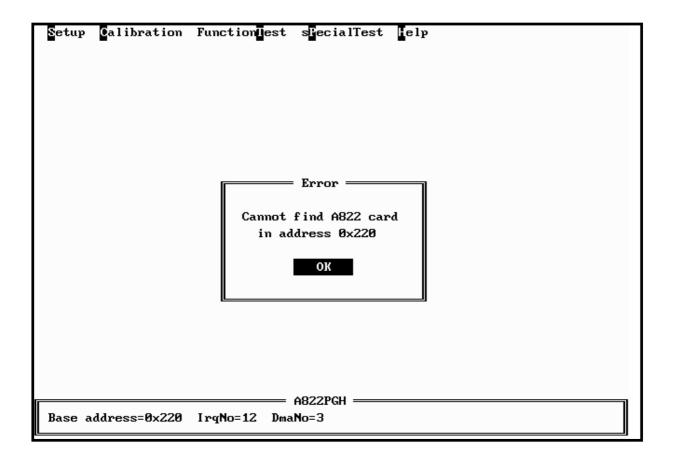

Although you can continue the A-822DIAG by press any key, it is recommended to correct this situation by setting the proper jumper setting. Because many operation in the A-822DIAG, the I/O base address is check firstly. And it don't work if the error occurs

# 5.2 Running The Diagnostic Utility

The initialization screen of A-822DIAG shown as below. As you can see, there are five main menu in the initialization screen. They are Setup, Calibration, FunctionTest, sPecialTest and Help. Using the Left or Right key to select the main menu. A main menu with highlight means it is selected, and some menu items are associated with it. Then using the Up or Down key to select the menu item, also the selected menu item will be highlighted. Alternately, the user can press the command key to highlight the menu item. A command key in a menu item is the character which is highlighted. To proceed a function associated the highlighted menu item, just press <Enter>. And to press <Esc> to abort the current function.

| Setup Calibration<br>Card type<br>Base Address<br>DMA no<br>IRQ no<br>Save option<br>eXit |                     | ∎elp |
|-------------------------------------------------------------------------------------------|---------------------|------|
| Base address=0x200                                                                        | = A822PGH<br>naNo=1 |      |

## 5.2.1 Setup

The Setup main menu allow user to setup the board configuration. There are six functions in this item, Card type, Base Addresss, DMA no, IRQ no, Save option, eXit.

Card type : **<Up/Down>** key to select A-821PGL/PGH, **<Enter>** key to select Base Address : **<Up/Down>** key to select base address, **<Enter>** key to select DMA no : **<Up/Down>** key to select DMA no, **<Enter>** key to select IRQ no : **<Left/Right>** key to select IRQ no, **<Enter>** key to select Save option : **<Left/Right>** key to select yes/no, **<Enter>** key to select eXit : **<Left/Right>** key to select yes/no, **<Enter>** key to select

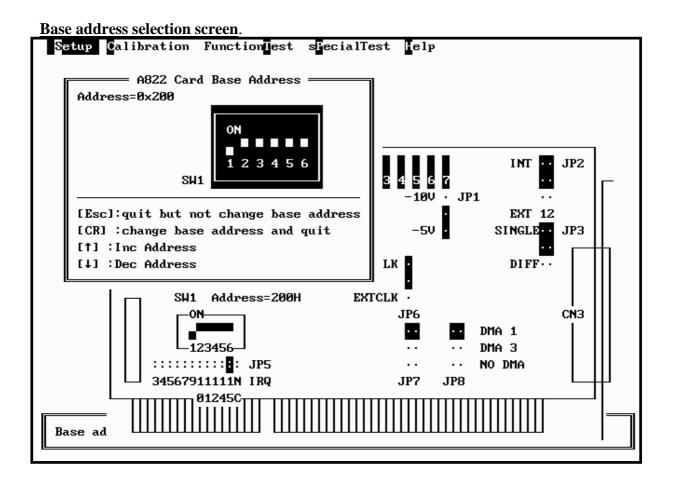

DMA no and IRQ no selection screen

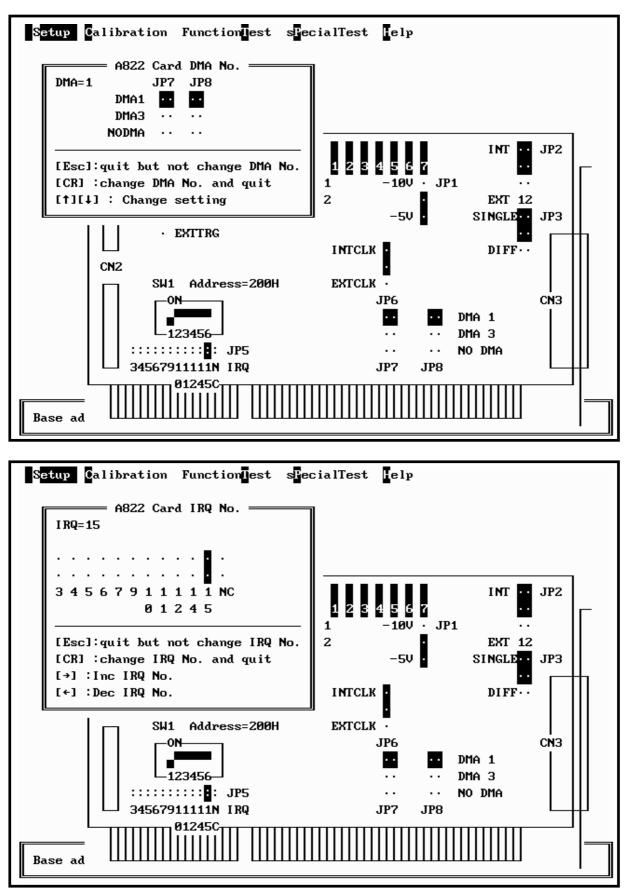

### 5.2.2 CALIBRATION

The CALIBRATION main menu contains ten menu items: those are, D/A Reference voltage, D/A Channel 0 gain, D/A channel 1 gain, A/D Gain, A/D Offset, A/D Bipolar Offset, A/D Unipolar Offset. These items are about calibration the A-821PGL/PGH. CALIBRATION main menu, a graphic presentation of the A-821PGL/PGH board's layout shown. The calibration will become as a visual process to release user's effort. To keep the optimal performance and correct precision for the board , it is needed to calibrate the board after working a long time period. There are seven VRs need to be tuned in calibration process. When you highlight one of the first seven menu item, the associated VR is blinking . And a message window will appear to indicate you how to tune the VRs. The main menu screen is shown as below.

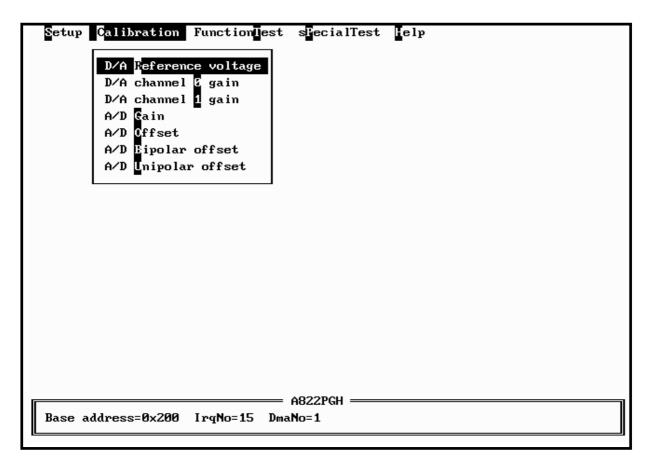

## 5.2.3 FUNCTION TEST

The FUNCTION TEST main menu contains seven menu items: those are D/A TEST, Digital I/O, A/D MULTIPLEX, A/D use IRQ, A/D use DMA, A/D GAIN, Timer 0. The main memu is shown as below.

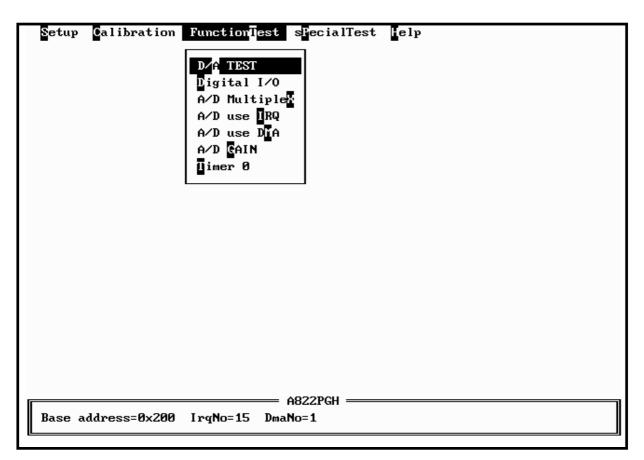

If selecting "D/A TEST" item, the screen is shown as below.

#### <D/A TEST > test screen

| Setup Calibration FunctionTest sFecialTest Help | 1 |
|-------------------------------------------------|---|
|                                                 | 1 |
|                                                 | 1 |
|                                                 | 1 |
|                                                 | 1 |
| DA Test                                         | 1 |
| Test count=2                                    | 1 |
| DA channel 1 DA channel 2                       | 1 |
|                                                 | 1 |
| 0333H> 1.000V 0333H> 1.000V                     | 1 |
|                                                 |   |
| [p]:pause [Esc]:quit                            |   |
| [†]:Inc delay [↓]:Dec delay delay= 400          |   |
|                                                 |   |
|                                                 |   |
|                                                 |   |
|                                                 |   |
|                                                 |   |
| 1000 BOUL                                       |   |
| A822PGH<br>Base address=0x200 IrgNo=15 DmaNo=1  |   |
| Base address=0x200 ורקחט-15 שתמחט-1             |   |

- assume D/A output range  $0 \sim 5V$
- send D/A output to both channels simultaneously
- press pause screen, press again release screen
- press <Up> key to increase screen delay
- press <Down > key to delay screen delay
- press <ESC> key to quit

#### < Digital I/O> test screen

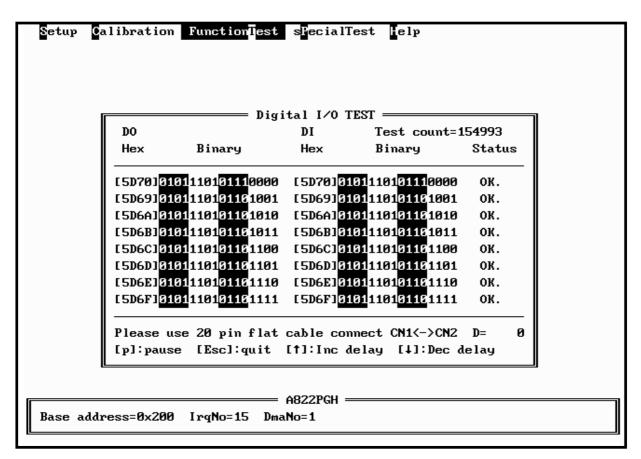

- assume CN1 direct connect to CN2
- a 16 bits up counter is send to 16 channel DO
- 16 channel DO direct connect to 16 channel DI
- 16 channel DI are readback and show in screen
- DO == DI  $\rightarrow$  show OK in screen
- DO != DI  $\rightarrow$  show Error in screen
- press pause screen, press again release screen
- press <Up> key to increase screen delay
- press <Down > key to delay screen delay
- press <ESC> key to quit

#### <<u>A/D Multiplexer> test screen</u>

| Setup Calibration Functi  | onliest s | ecialTest | eln |  |  |  |  |  |
|---------------------------|-----------|-----------|-----|--|--|--|--|--|
| AD TEST [Polling]         |           |           |     |  |  |  |  |  |
|                           | Test cour |           |     |  |  |  |  |  |
|                           | Channel   | Value     |     |  |  |  |  |  |
|                           |           |           |     |  |  |  |  |  |
|                           | 0         | 4.795V    |     |  |  |  |  |  |
|                           | 1         | 3.972V    |     |  |  |  |  |  |
|                           | 2         | 3.967V    |     |  |  |  |  |  |
|                           | 3         | 3.301V    |     |  |  |  |  |  |
|                           | 4         | 4.009V    |     |  |  |  |  |  |
|                           | 5         | 3.262V    |     |  |  |  |  |  |
|                           | 6         | 2.651V    |     |  |  |  |  |  |
|                           | 7         | 1.948V    |     |  |  |  |  |  |
|                           | 8         | 1.274V    |     |  |  |  |  |  |
|                           | 9         | 0.925V    |     |  |  |  |  |  |
|                           | 10        | 0.674V    |     |  |  |  |  |  |
|                           | 11        | 0.439V    |     |  |  |  |  |  |
|                           | 12        | 0.356V    |     |  |  |  |  |  |
|                           | 13        | 0.049V    |     |  |  |  |  |  |
|                           | 14        | -0.195V   |     |  |  |  |  |  |
|                           | 15        | -0.459V   |     |  |  |  |  |  |
| l                         |           |           |     |  |  |  |  |  |
|                           |           | 22PGH     |     |  |  |  |  |  |
| Base address=0x200 IrqNo= | 15 DmaNo  | =1        |     |  |  |  |  |  |
| L                         |           |           |     |  |  |  |  |  |

- assume 16 channel single-ended, bipolar, gain=1, analog input signals
- input range from -5V to +5V
- continue scan between 16 channel
- press <ESC> key to quit

#### <<u>A/D use IRQ> test screen</u>

| Test count=2  |              |                 |                |               |
|---------------|--------------|-----------------|----------------|---------------|
| Channel= Ø    |              |                 | C1=10 C2=14    |               |
| Read AD numbe | r= 999/1000  | Max= 4.95       | 8 Min= 4.934 A | verage= 4.942 |
| [000]: 4.939  | [020]: 4.939 | [040]: 4.949    | [060]: 4.946   | [080]: 4.941  |
| [100]: 4.937  | [120]: 4.939 | [140]: 4.949    | [160]: 4.951   | [180]: 4.941  |
| [200]: 4.944  | [220]: 4.939 | [240]: 4.939    | [260]: 4.944   | [280]: 4.944  |
| [300]: 4.941  | [320]: 4.941 | [340]: 4.941    | [360]: 4.941   | [380]: 4.951  |
| [400]: 4.944  | [420]: 4.939 | [440]: 4.939    | [460]: 4.944   | [480]: 4.941  |
| [500]: 4.941  | [520]: 4.939 | [540]: 4.939    | [560]: 4.944   | [580]: 4.941  |
| [600]: 4.941  | [620]: 4.941 | [640]: 4.941    | [660]: 4.941   | [680]: 4.946  |
| [700]: 4.946  | [720]: 4.941 | [740]: 4.941    | [760]: 4.941   | [780]: 4.939  |
| [800]: 4.939  | [820]: 4.937 | [840]: 4.939    | [860]: 4.941   | [880]: 4.941  |
| [900]: 4.941  | [920]: 4.939 | [940]: 4.941    | [960]: 4.941   | [980]: 4.951  |
| [p]:pause [E  | sc];quit     |                 |                |               |
|               | _            | ageDn]:Dec chan | mel            |               |
|               |              | Inc C2 [→]:De   |                |               |

- assume single-ended, bipolar, gain=1
- use <PgUp> key to select the next channel
- use <PgDn> key to select the previous channel
- use <Up>/<Down> key to adjust C1
- use <Left>/<Right> key to adjust C2
- sampling rate = pacer timer rate = 2000/(C1\*C2) K
- use key to pause screen, use next key to release screen
- use <ESC> to quit
- A/D mode control register= $0x06 \rightarrow$  select pacer trigger and use interrupt transfer
- one cycle sample 1000 A/D data continue
- minimal/maximal/average value shown in screen

#### <<u>A/D use DMA> test screen</u>

| Test count=2  |              |                |                |               |
|---------------|--------------|----------------|----------------|---------------|
| Channel= Ø    |              |                | C1=10 C2=14    |               |
| Read AD numbe | r= 999/1000  | Max= 4.95      | 8 Min= 4.934 A | verage= 4.942 |
| [000]: 4.939  | [020]: 4.939 | [040]: 4.949   | [060]: 4.946   | [080]: 4.941  |
| [100]: 4.937  | [120]: 4.939 | [140]: 4.949   | [160]: 4.951   | [180]: 4.941  |
| [200]: 4.944  | [220]: 4.939 | [240]: 4.939   | [260]: 4.944   | [280]: 4.944  |
| [300]: 4.941  | [320]: 4.941 | [340]: 4.941   | [360]: 4.941   | [380]: 4.951  |
| [400]: 4.944  | [420]: 4.939 | [440]: 4.939   | [460]: 4.944   | [480]: 4.941  |
| [500]: 4.941  | [520]: 4.939 | [540]: 4.939   | [560]: 4.944   | [580]: 4.941  |
| [600]: 4.941  | [620]: 4.941 | [640]: 4.941   | [660]: 4.941   | [680]: 4.946  |
| [700]: 4.946  | [720]: 4.941 | [740]: 4.941   | [760]: 4.941   | [780]: 4.939  |
| [800]: 4.939  | [820]: 4.937 | [840]: 4.939   | [860]: 4.941   | [880]: 4.941  |
| [900]: 4.941  | [920]: 4.939 | [940]: 4.941   | [960]: 4.941   | [980]: 4.951  |
| [p]:pause [E  | scl:mit      |                |                |               |
|               | -            | geDn]:Dec chan |                |               |

Base address=0x200 IrqNo=15 DmaNo=1

- assume single-ended, bipolar, gain=1
- use <PgUp> key to select the next channel
- use <PgDn> key to select the previous channel
- use <Up>/<Down> key to adjust C1
- use <Left>/<Right> key to adjust C2
- sampling rate = pacer timer rate = 2000/(C1\*C2) K
- use key to pause screen, use next key to release screen
- use <ESC> to quit
- A/D mode control register= $0x02 \rightarrow$  select pacer trigger and use DMA transfer
- one cycle sample 1000 A/D data continue
- minimal/maximal/average value shown in screen

#### <DA GAIN> test screen

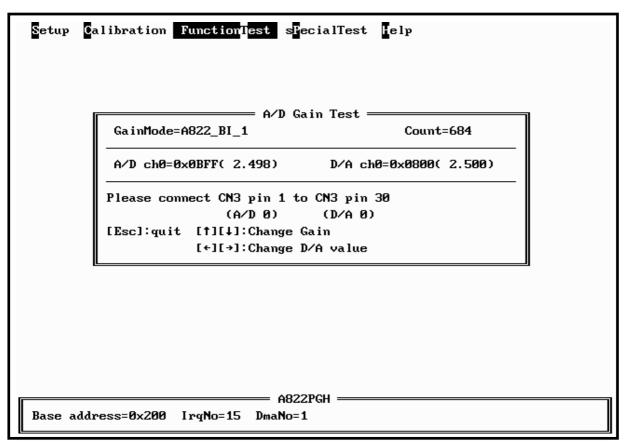

- assume single-ended, bipolar, gain=1, A/D channel 0 connect to D/A channel 0
- use <Up>/<Down> key to adjust gain control code
- use <Left>/<Right> key to adjust D/A output value
- use software trigger and polling transfer mode
- press <ESC> key to quit

#### <Timer 0> test screen

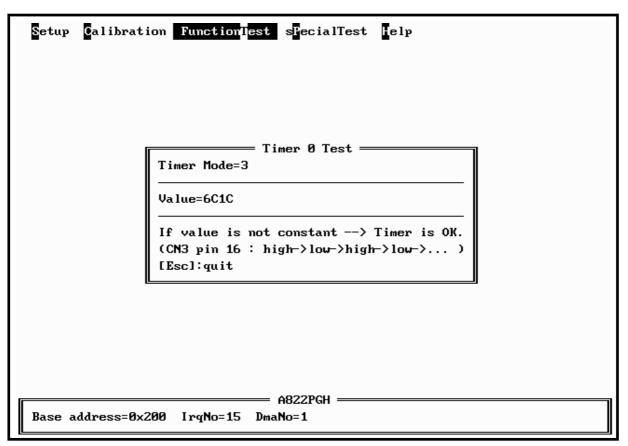

- assume JP6 select internal 2M clock
- If the counter0 is normal, the value will increment automatically. If the value is a fixed value, the counter0

## 5.2.4 SPECIAL TEST

The SPECIAL TEST main menu contains four menu items: those are D/A Volt Set, DIO Bit Pattern, IRQ Clock Test and DMA Clock Test. These functions are reserved for factory testing.

| Setup  | Calibration   | Function    | t s <mark>PecialTest H</mark> elp |   |
|--------|---------------|-------------|-----------------------------------|---|
|        |               |             | D/A Volt Set                      |   |
|        |               |             | DIO Bit Pattern<br>IRQ Clock Test |   |
|        |               |             | D <mark>r</mark> A Clock Test     | ] |
|        |               |             |                                   |   |
|        |               |             |                                   |   |
|        |               |             |                                   |   |
|        |               |             |                                   |   |
|        |               |             |                                   |   |
|        |               |             |                                   |   |
|        |               |             |                                   |   |
|        |               |             | A022DOL                           |   |
| Base a | address=0x200 | IrqNo=15 Dr | = A822PGH                         |   |

## 5.2.5 Help

The Help menu will show the software version as below.

| Setup  | <b>C</b> alibration | Function     | sPecialTest Help                             |   |
|--------|---------------------|--------------|----------------------------------------------|---|
| Setup  | Calibration         | A822Dia      | = About<br>ag Version 1.00<br>une 1996<br>OK |   |
|        | 11                  |              | A822PGH                                      | ] |
| Base a | adress=0x200        | IrqNo=15 Dma | ano=1                                        |   |